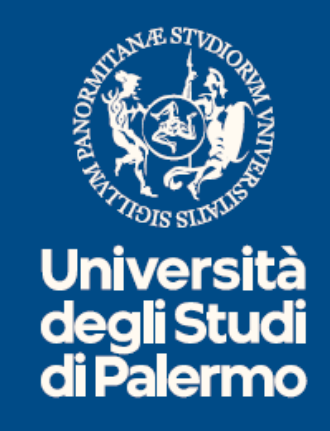

# HORIZON EUROPE (2021 – 2027) Linee guida per la compilazione dei form amministrativi

**DIREZIONE GENERALE SERVIZIO SPECIALE RICERCA DI ATENEO**

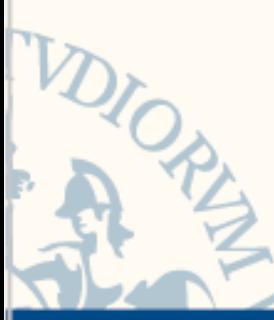

**Le proposte progettuali Horizon Europe vanno presentate esclusivamente on line sul portale della Commissione Europea 'Funding & tender opportunities', accessibile al link <https://ec.europa.eu/info/funding-tenders/opportunities/portal/screen/home>**

# Modalità di presentazione 0:0:0:0:0:0:0:0:0:0:0

**Di norma, non è richiesta la firma in calce ad alcun documento di progetto in fase di presentazione (ad eccezione degli schemi ERC grants).**

**Alcuni Capofila richiedono (ad uso interno del partneriato) la stipula di un Memorandum of Understanding & Non-disclosure Agreement per formalizzare l'impegno reciproco tra le parti. Questo documento andrà firmato dal Prorettore alla Ricerca e alla Terza Missione tramite il Servizio Speciale Ricerca.**

**La presentazione della proposta progettuale dovrà essere approvata dal Consiglio di Dipartimento a cui afferisce il Responsabile Scientifico del progetto per l'Ateneo.**

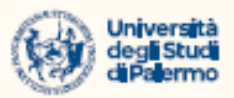

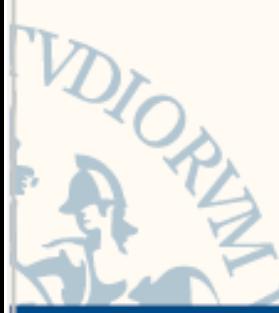

**Per presentare una proposta progettuale, o parteciparvi nel caso in cui si venga invitati come partner di progetto, occorre anzitutto effettuare la registrazione (cliccando in alto a destra su REGISTER)**

## La registrazione sul portale **0:0:0:0:0:0:0:0:0:0:0**

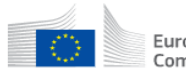

European **Funding & tender opportunities**<br>
Commission single Electronic Data Interchange Area (SEDIA)

SEARCH FUNDING & TENDERS  $\blacktriangledown$  HOW TO PARTICIPATE  $\blacktriangledown$  PROJECTS & RESULTS WORK AS AN EXPERT SUPPORT  $\blacktriangledown$ 

**Horizon Europe (HORIZON)** 

**Horizon Europe** 

Horizon Europe is the ambitious EU research & innovation framework programme for 2021-Find calls for proposals 2027 with a budget of €95.5 billion.

Its overarching goals are:

- . to strengthen the EU's scientific and technological bases and the European Research Area • Missions areas  $(ERA)$
- to boost Europe's innovation capacity, competitiveness and jobs;
- . to deliver on citizen's priorities and sustain our socio-economic model and values.

with a particular focus on creating impact or the European Green Deal, the digital and sustainability transition and recovery from the coronavirus-crisis.

For more information, please see the Horizon Europe web site

• Projects & Results

clear filter <sup>@</sup>

- · Programme structure
- What's new?

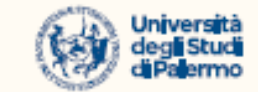

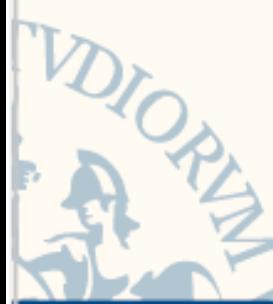

**Occorre distinguere la registrazione dell'organizzazione (che comporta l'ottenimento di un PIC number univoco) e la registrazione individuale dell'utente (che può essere effettuata da più soggetti afferenti alla stessa organizzazione).**

# La registrazione sul portale 0:0:0:0:0:0:0:0:0:0:0

**COME REGISTRARSI Si ricorda che per ciascun Ateneo vi è un unico PIC number, che dovrà essere utilizzato indipendentemente dalla struttura di Ateneo (Dipartimento) che curerà la gestione operativa del progetto.**

**Il PIC number dell'Università di Palermo è: 999734284**

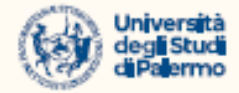

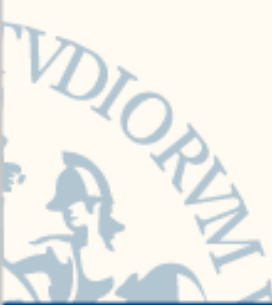

**Cliccando su REGISTER, comparirà la seguente schermata. Si dovranno quindi inserire i propri dati e creare un account. Si riceveranno le istruzioni all'indirizzo e-mail indicato.**

# La registrazione sul portale 0:0:0:0:0:0:0:0:0:0:0

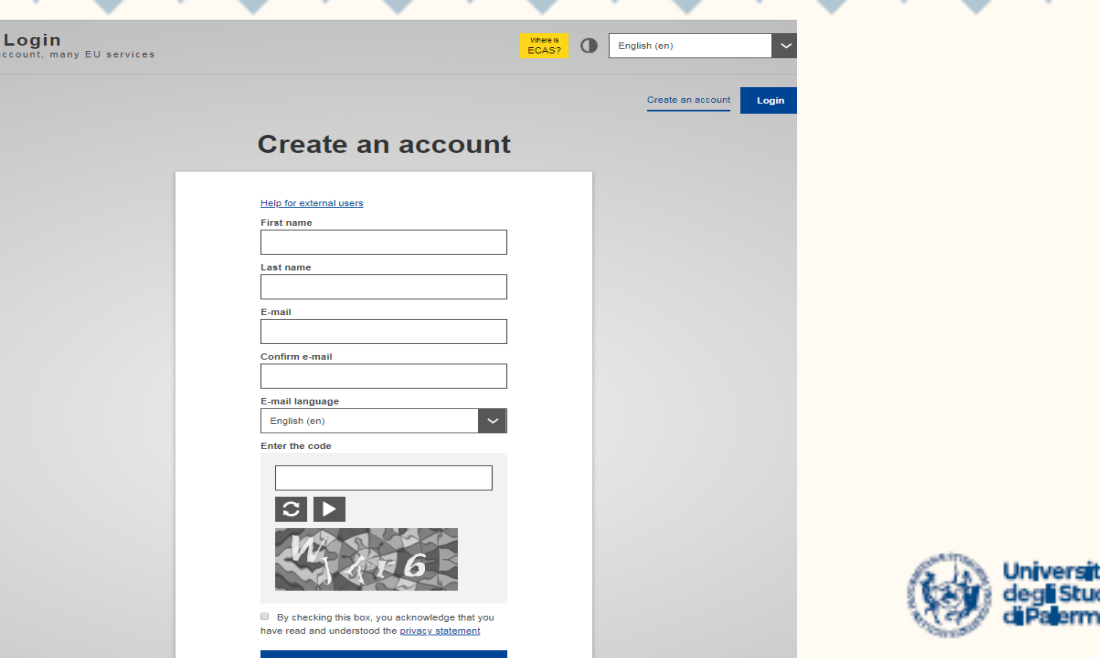

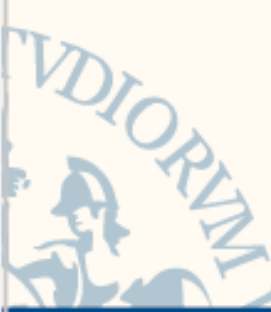

**Si potrà a questo punto, in alto a destra, effettuare il LOGIN con le proprie credenziali di accesso**

# La registrazione sul portale 0:0:0:0:0:0:0:0:0:0:0

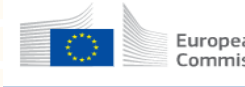

an **Funding & tender opportunities**<br>
Saion Single Electronic Data Interchange Area (SEDIA)

SEARCH FUNDING & TENDERS ▼ HOW TO PARTICIPATE ▼ PROJECTS & RESULTS WORK AS AN EXPERT SUPPORT ▼

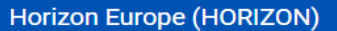

Horizon Europe is the ambitious EU research & innovation framework programme for 2021-• Find calls for proposals 2027 with a budget of €95.5 billion O. **Projects & Results** Programme structure Its overarching goals are: **Horizon Europe** . to strengthen the EU's scientific and technological bases and the European Research Area **Missions** areas  $(ERA)$ • What's new? . to boost Europe's innovation capacity, competitiveness and iobs: . to deliver on citizen's priorities and sustain our socio-economic model and values. with a particular focus on creating impact or the European Green Deal, the digital and sustainability transition and recovery from the coronavirus-crisis

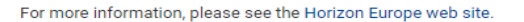

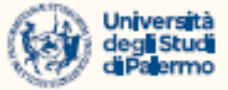

clear filter <sup>®</sup>

- **1. Search Funding & Tenders: si potranno cercare i bandi di proprio interesse**
- **2. My Proposal: in caso di invito a partecipare ad un progetto, si userà questa opzione**

### **La navigazione sul portale**

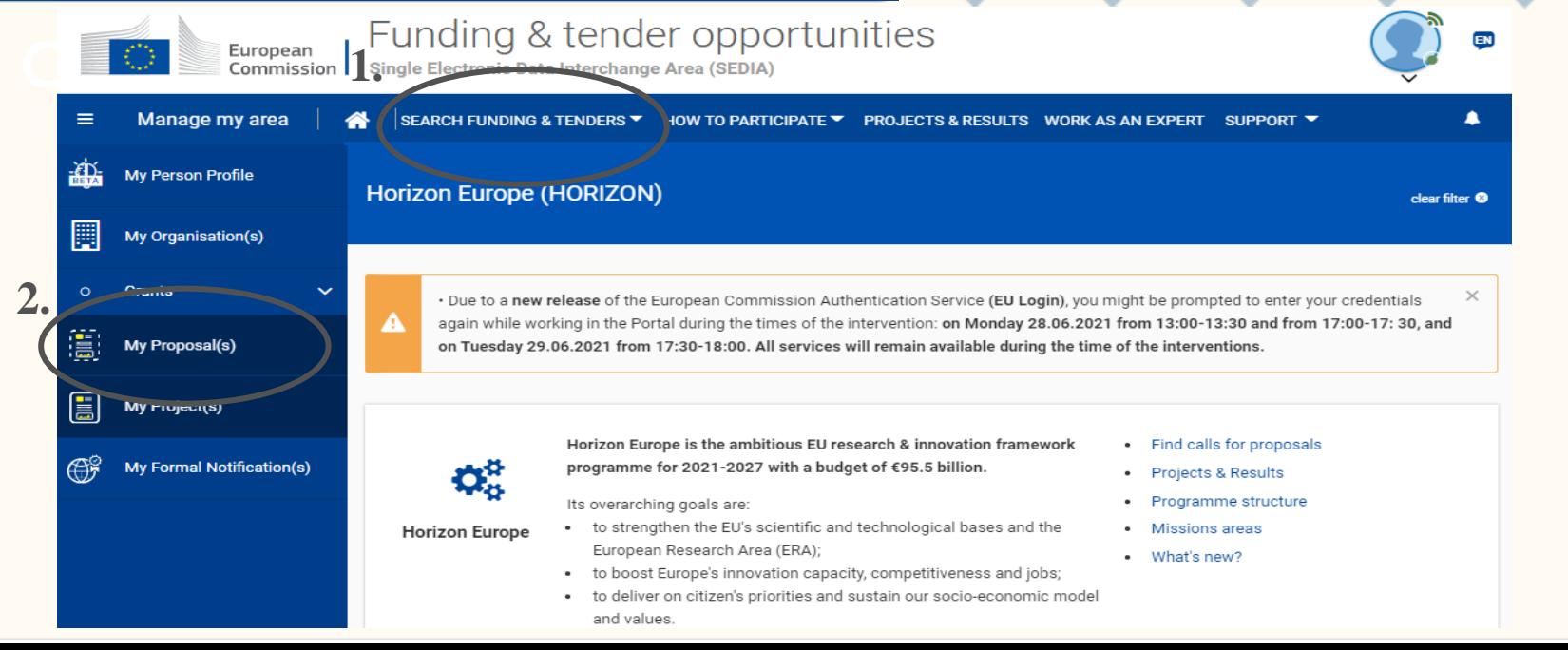

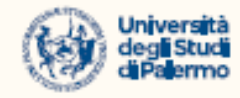

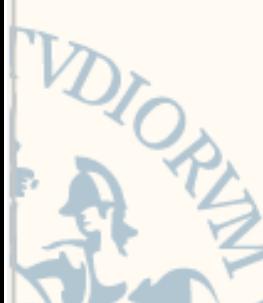

**Cliccando su Search Funding & Tenders, si aprirà la pagina in cui sono elencate a destra le varie Call (con lo status 'Forthcoming', ovvero di prossima pubblicazione, 'Open' o** 'Closed'). In questo caso si è scelto solo di visualizzare i bandi aperti (status 'Open for **submission').**

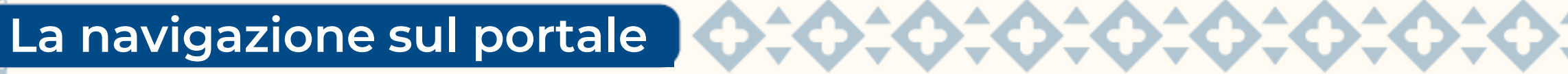

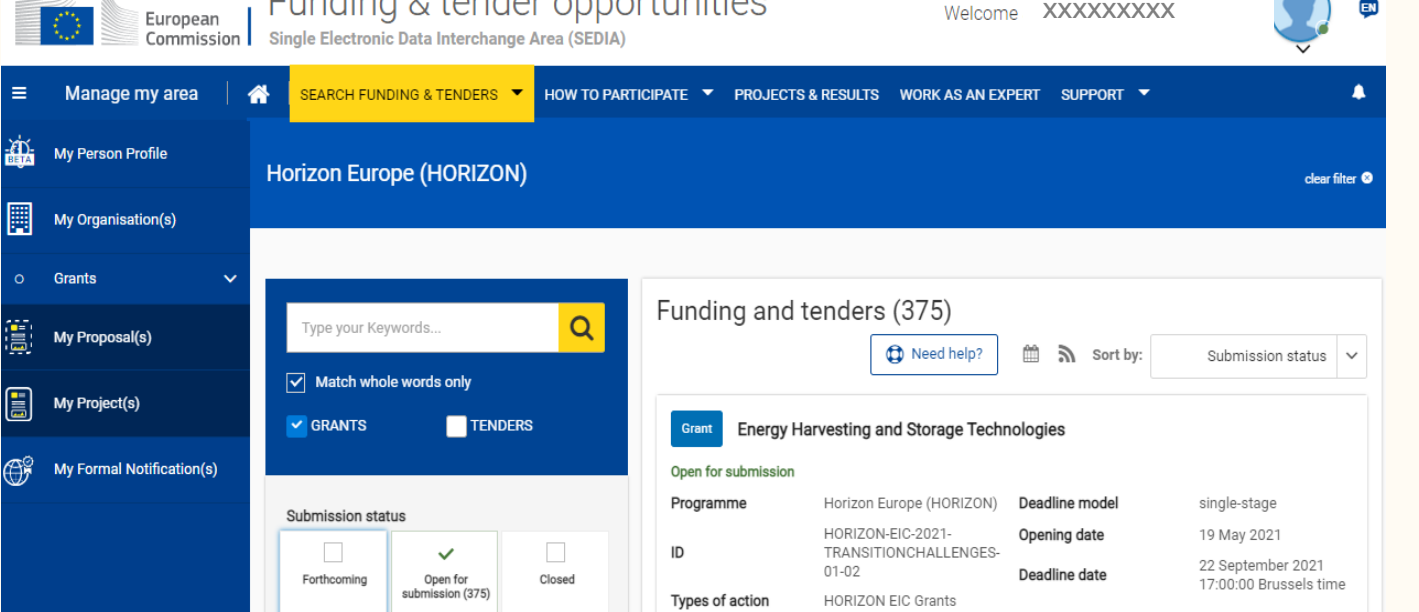

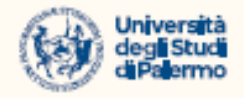

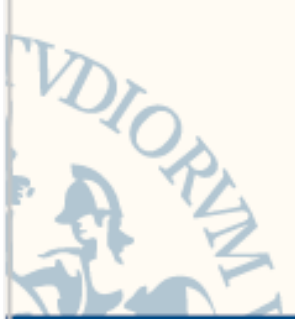

**Si sceglie a questo punto di visualizzare e approfondire il bando di proprio interesse.**

# La navigazione sul portale 0:0:0:0:0:0:0:0:0:0:0

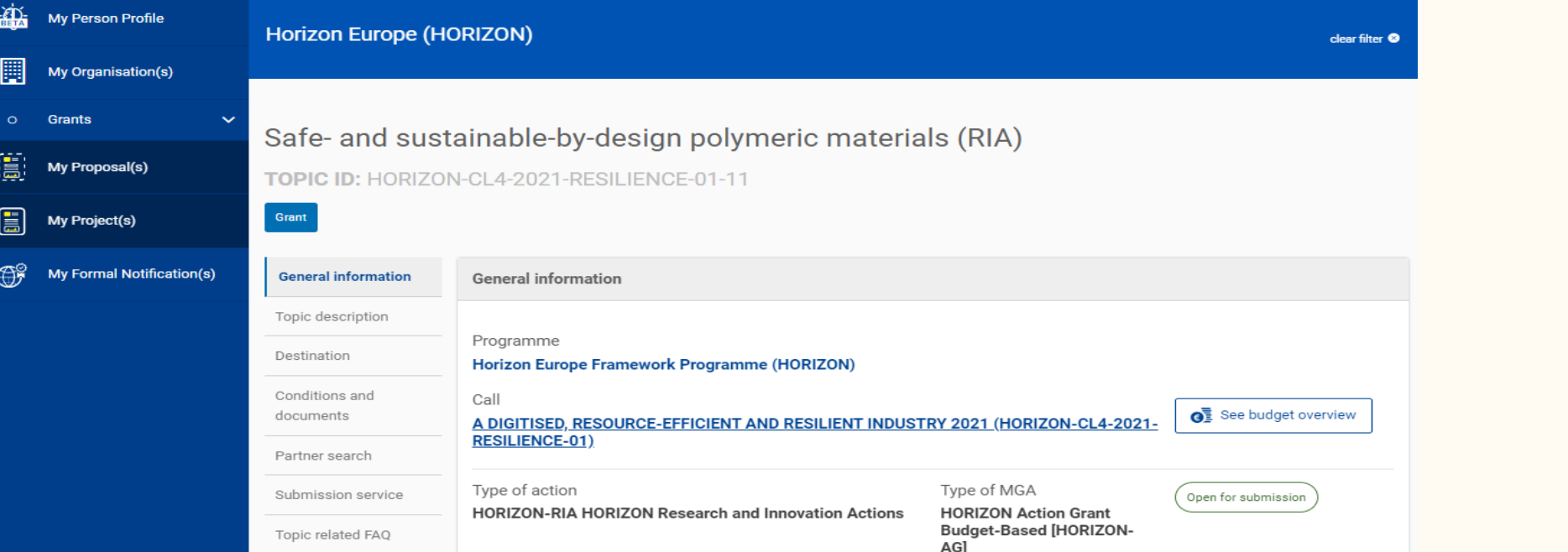

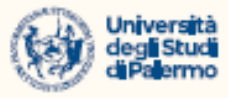

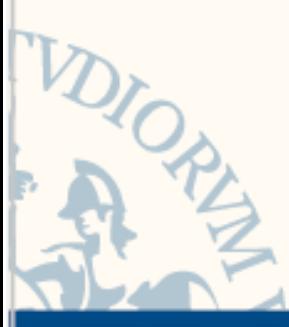

**Scegliendo una Call di proprio interesse, le prime informazioni visualizzate sono:**

### **La Call**

- **COME REGISTRARSI** o **il tipo di azione (RIA-Research & Innovation Action; IA-Innovation Action; CSA - Coordination & Support Action)**
- o **il Deadline Model (single-stage, ovvero sottomissione della proposta completa, oppure two-stage, ovvero sottomissione della proposta in due step, nel primo dei quali è richiesta solo una proposta preliminare**
- o **la Deadline date, ovvero la data e l'ora entro cui occorre sottomettere elettronicamente la proposta**

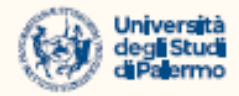

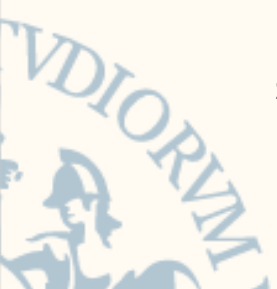

**In corrispondenza della Topic Description, si hanno informazioni sull'effetto (outcome) che il progetto dovrà generare, il TRL (technology readiness level), la Destination e le Key Strategic Orientations**

### **La Call**

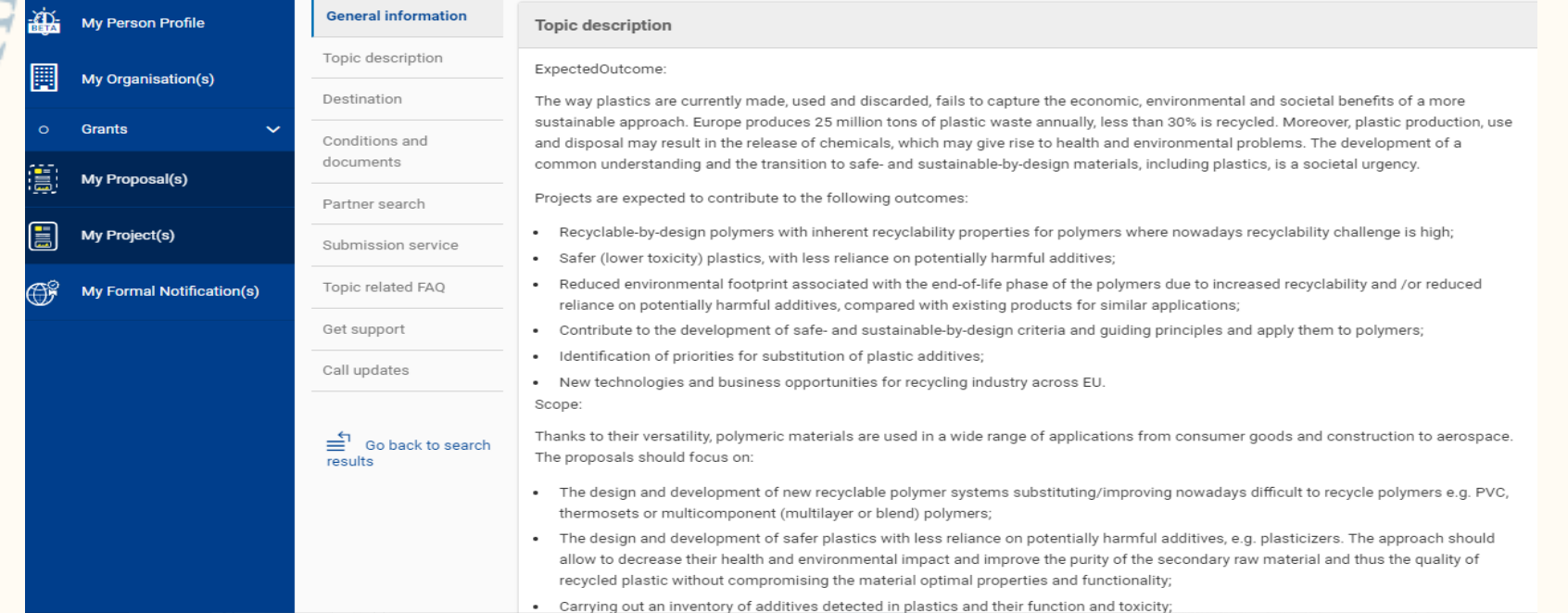

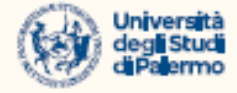

### **Technology Readiness Level**

**Alcune call specificano il livello di maturità tecnologica da cui si parte e il target da raggiungere alla fine del progetto**

# Livello di maturità tecnologica **0:0:0:0:0:0:0:0:0:0:**

- 
- **•** TRL 1 Basic principles observed<br>**•** TRL 2 Technology concept formulated
- TRL  $3$  Experimental proof of concept
- TRL  $4$  Technology validated in a lab
- TRL 5 Technology validated in a relevant environment (industrially relevant ٠ environment in the case of key enabling technologies)
- TRL 6 Technology demonstrated in a relevant environment (industrially relevant environment in the case of key enabling technologies)
- TRL 7 System prototype demonstration in an operational environment
- TRL  $8$  System complete and qualified ٠
- TRL 9 Actual system proven in an operational environment (competitive manufacturing in the case of key enabling technologies, or in space)

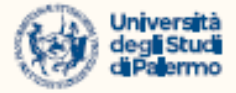

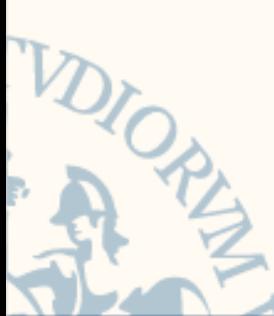

**Cliccando su Topic conditions and documents, si visualizzano i requisiti di eleggibilità e ammissibilità, criteri e tempi di valutazione, la modulistica (Standard application form).**

Indicative timeline for evaluation and grant agreement: described in Annex F of the Work Programme General Annexes

### **Condizioni e documenti**

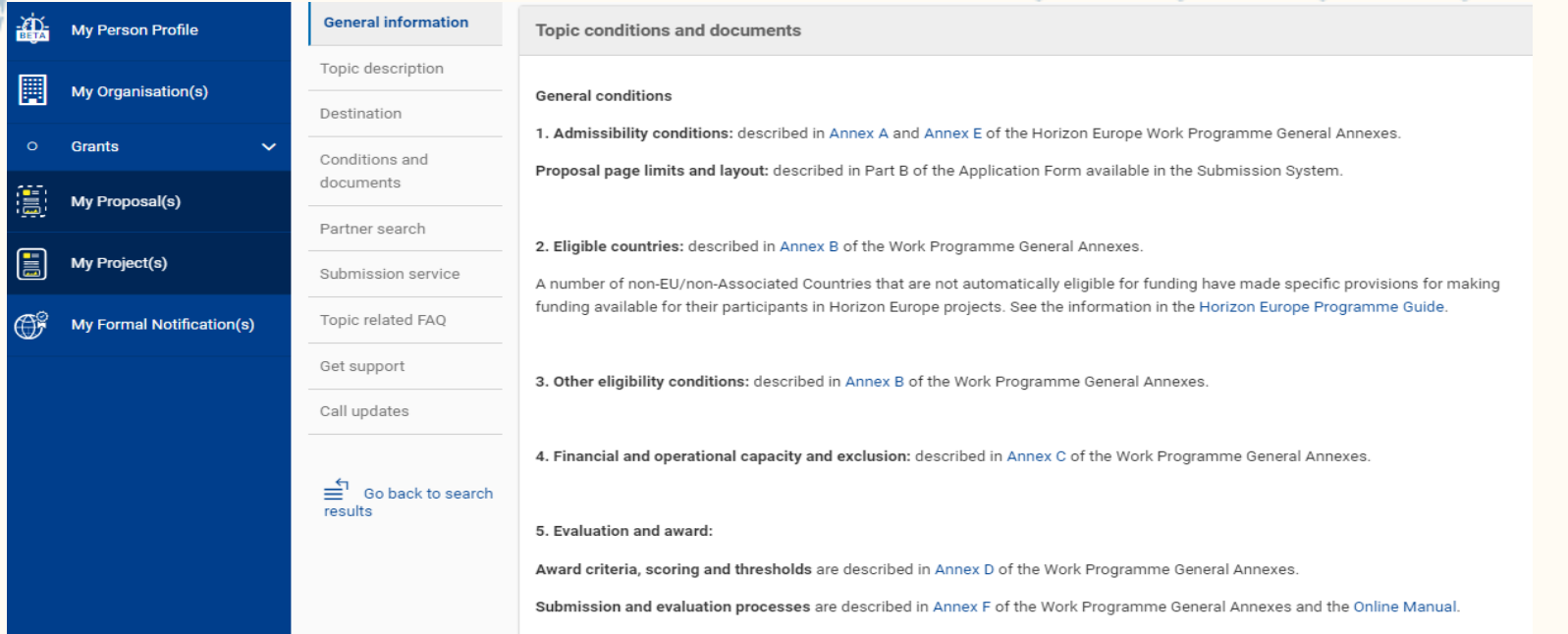

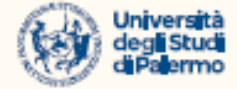

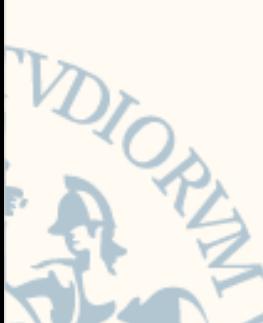

**Cliccando su Partner Search, si visualizzeranno le informazioni sulle organizzazioni di altri Paesi UE interessate a collaborare su questa Call (opzione che si può utilizzare per la costruzione del partneriato, se si è Capofila).**

#### **La ricerca partner**

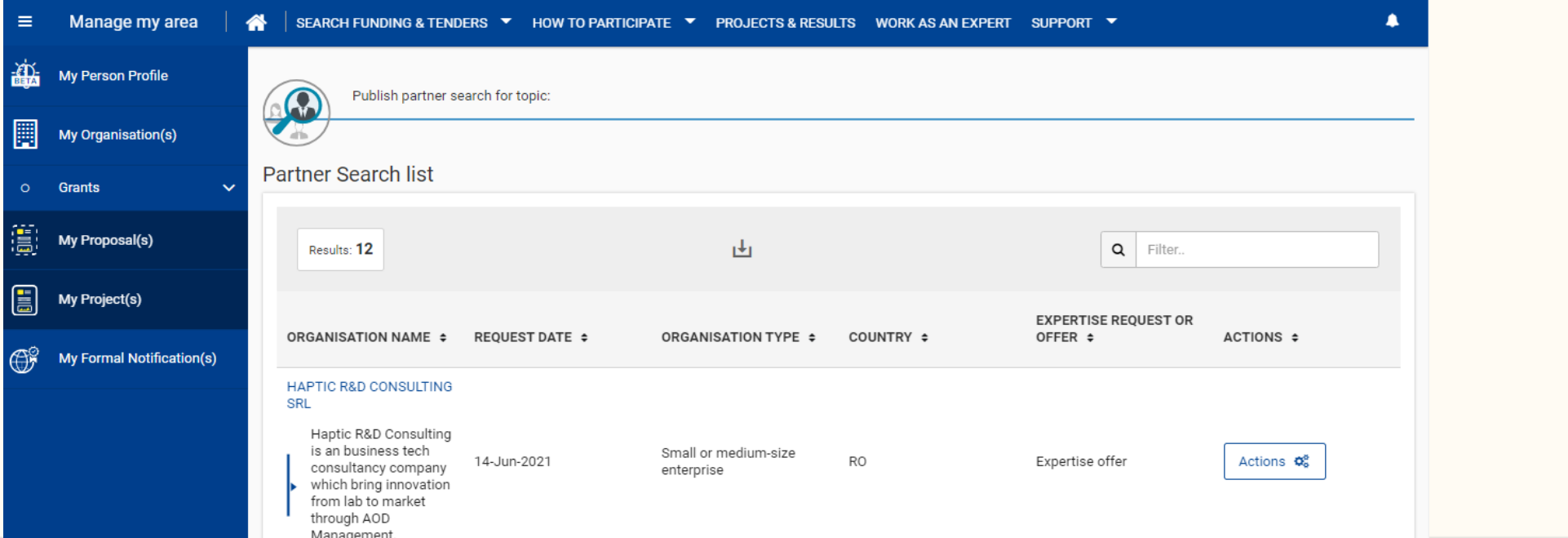

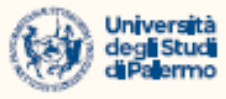

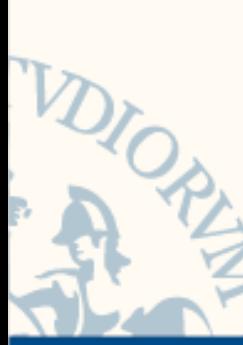

**La Standard application form è accessibile nella sezione Topic conditions and Documents in sola visualizzazione. Per accedere ai moduli editabili dell'Application Form (Part A da compilare on line e Part B per il download), occorrerà procedere attraverso l'icona ' Start submission'**

### **Sottomettere la proposta**

Please select the type of your submission:

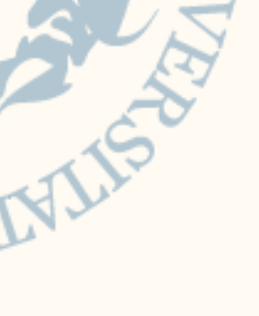

HORIZON Research and Innovation Actions [HORIZON-RIA], HORIZON Action Grant  $\overline{\text{o}}$ Budget-Based [HORIZON-AG]

**Start submission** 

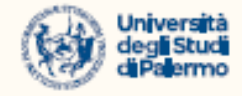

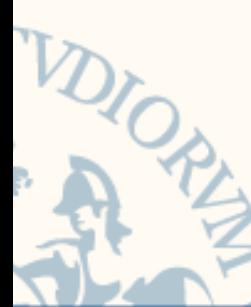

**Se la Call ha lo status 'Open', si può procedere al caricamento e alla sottomissione della proposta 'Start SUBMISSION', e poi cliccare su 'CONFIRM' nella schermata successiva.**

#### **Sottomettere la proposta**

#### **Start submission**

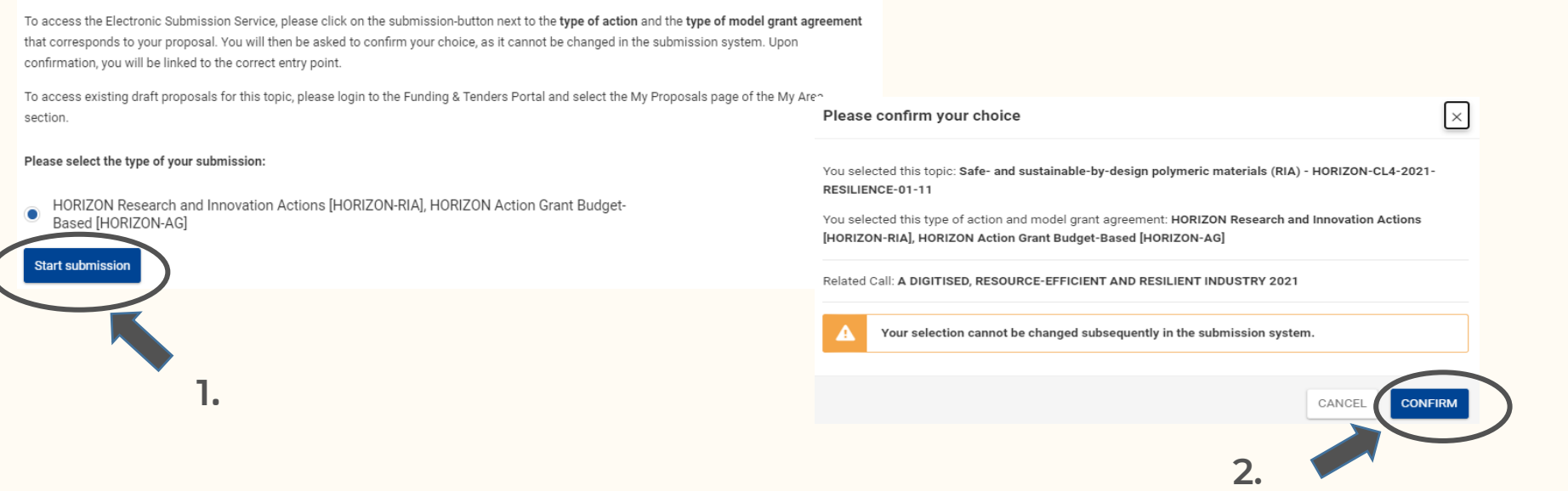

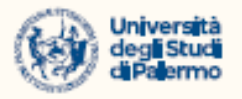

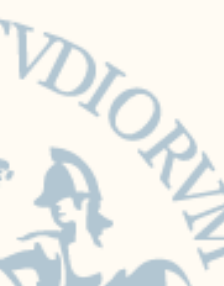

**In questa sezione si dovrà inserire il PIC number dell'Organizzazione di appartenenza (che potrà già comparire tra le opzioni possibili come in questo caso) associato ad uno Short Name (per noi, UNIPA).**

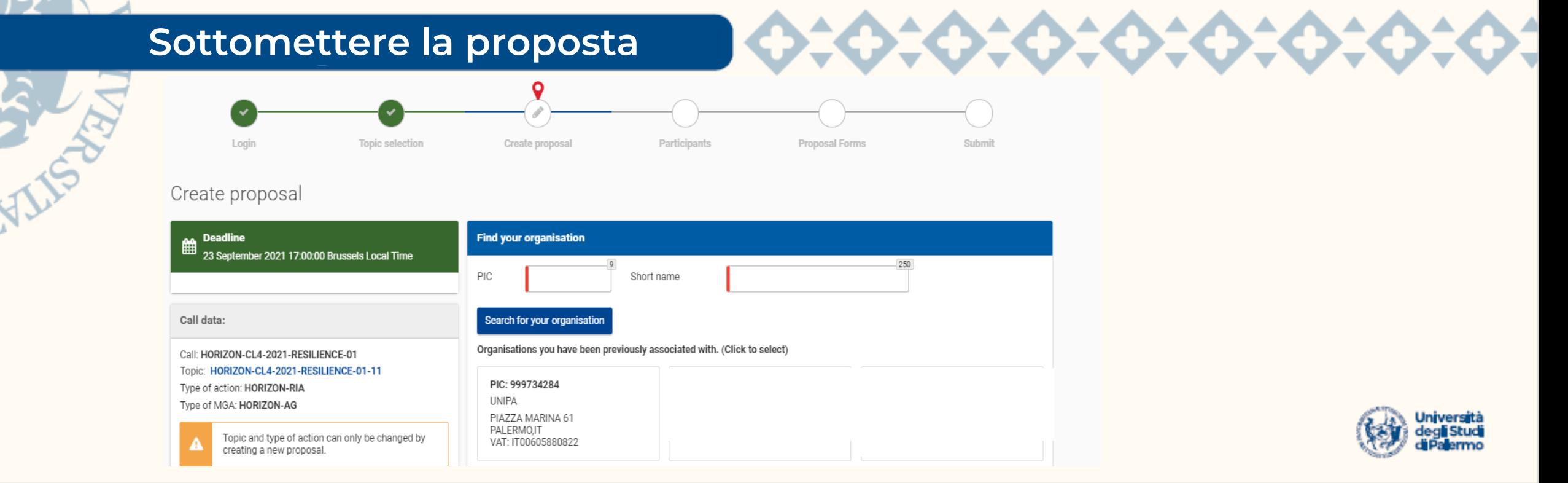

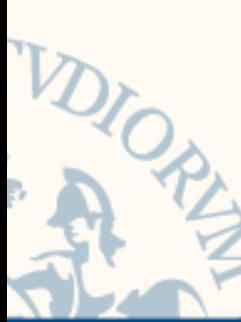

**A destra ('Your role') andranno compilati i campi relativi al Main Contact (la persona che sta effettuando la sottomissione), l'Acronimo (max 20 caratteri) e un Summary della proposta progettuale (max 2.000 caratteri); a sinistra, cliccando su Download Part B Templates, si potranno scaricare i template in word per sviluppare la descrizione della parte tecnica del progetto. Infine, cliccando su 'SAVE AND GO TO NEXT STEP' in basso a destra, si procede, dando il proprio consenso alle successive opzioni che compariranno.**

### **Sottomettere la proposta**

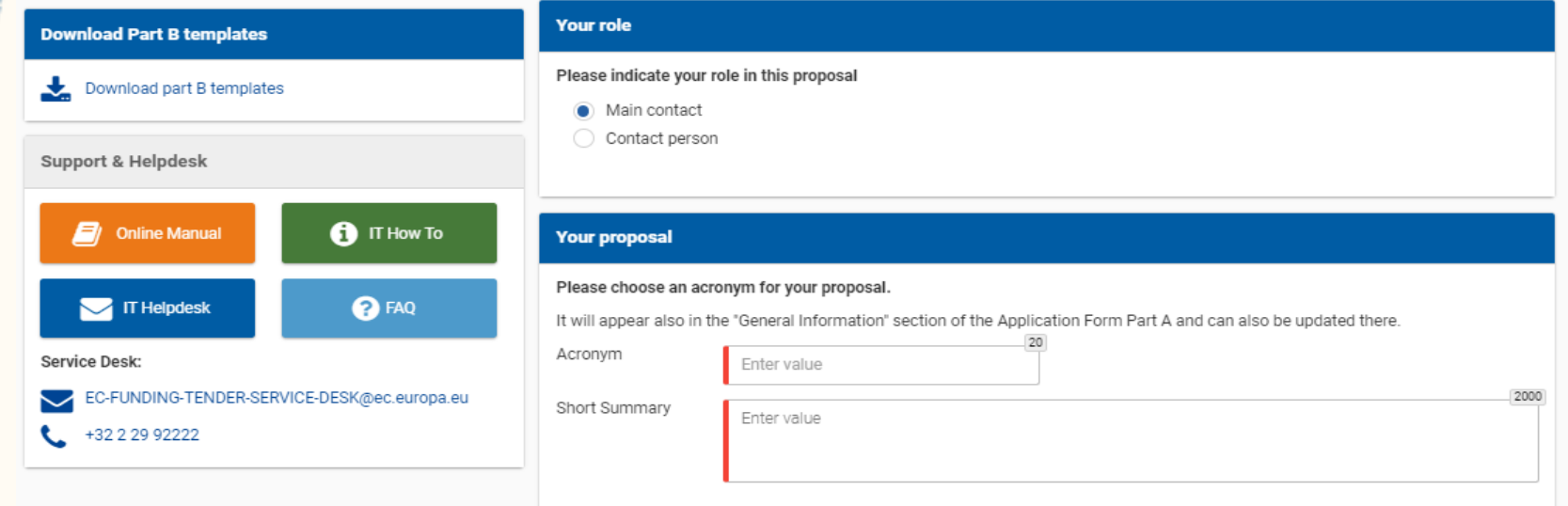

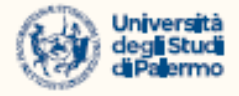

SAVE AND GO TO NEXT STE

101010101010

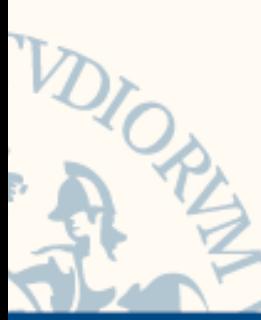

### **Sottomettere la proposta**

Dear XXXXXXXX

You have successfully created a draft proposal prova for the call HORIZON-CL4-2021-RESILIENCE-01.

You can continue editing your draft proposal now or access it at a later time, but before the deadline of 23 September 2021 17:00:00 (Brussels Local Time) from the Funding & Tenders Portal by accessing the My Proposals tab.

An email containing this information has been sent to this email address: XXXXXXXXX (which is associated with your EU Login account nbonosil).

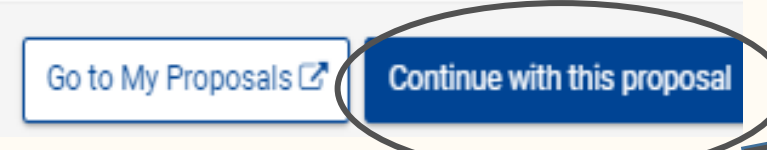

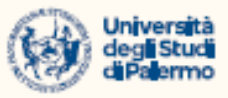

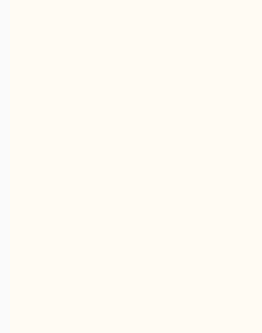

**In aggiunta al Main Contact (che per UNIPA sarà il Responsabile Scientifico della proposta) , si possono aggiungere altri Contacts, cliccando sul '+' accanto al comando azzurro 'Contact'.**

**Si raccomanda, oltre ad un eventuale altro componente del team di ricerca coinvolto nel progetto, di inserire anche il Responsabile del Servizio Speciale Ricerca di Ateneo [\(luciano.tropea@unipa.it](mailto:luciano.tropea@unipa.it)), in modo che sia possibile seguire sul portale il prosieguo del progetto.**

#### **Sottomettere la proposta**

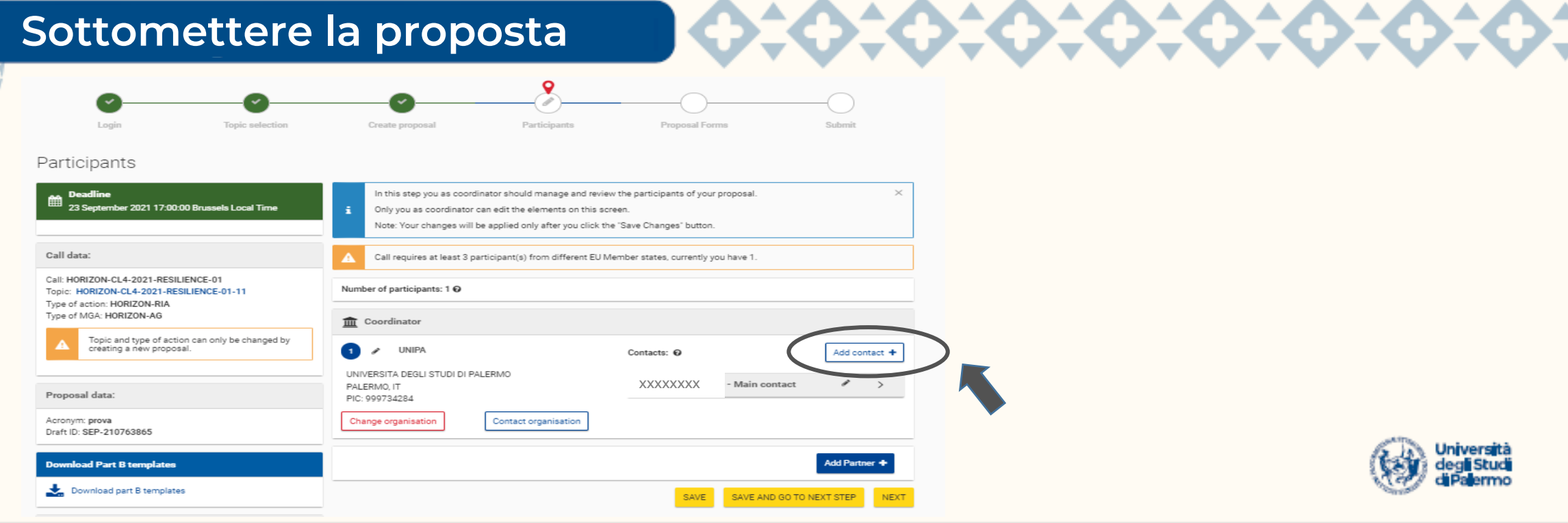

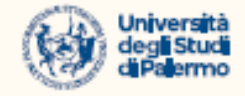

**Utilizzando il comando azzurro 'Add Partner ' , il Capofila inserirà i partner di progetto uno ad uno, inserendo nome ed e-mail del Main Contact ed eventuali additional Contacts.**

**Il Main Contact dell'organizzazione partner riceverà sulla propria email l'invito a partecipare al progetto e vi accederà attraverso il comando'My Proposals'nel menu a sinistra del Funding Portal**

Add Partne

SAVE AND GO TO NEXT STE

#### **Sottomettere la proposta**

Acronym: prova

Draft ID: SEP-210763865

ad Part B templates

Download part B templates

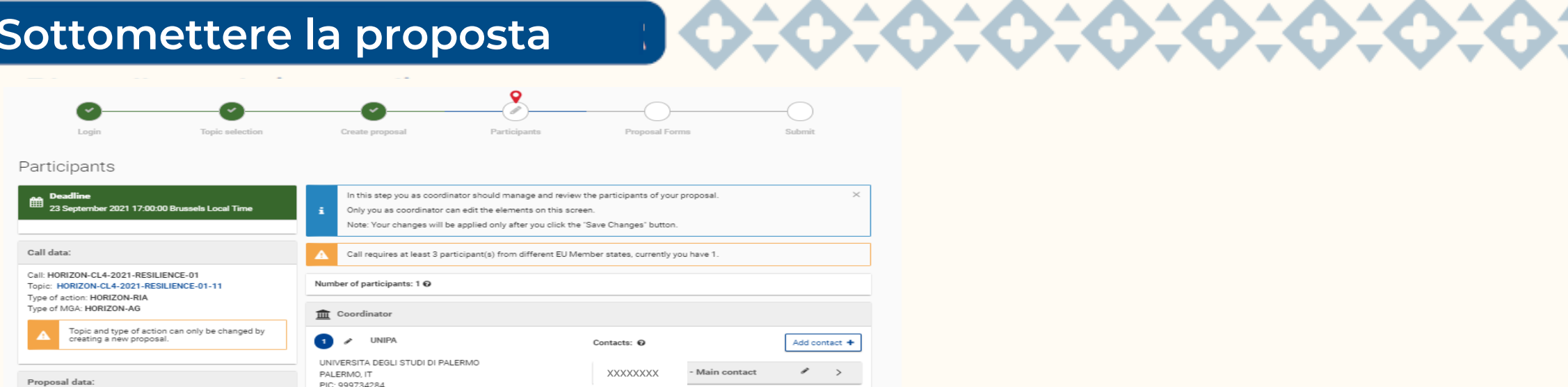

Contact organisatio

Change organisation

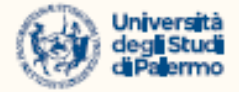

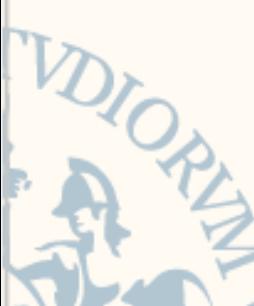

**Occorre quindi ricordare che, dopo che la proposta è stata creata sul sistema, sia nel caso in cui UNIPA sia Capofila che sia partner del progetto, vi si potrà accedere dalla sezione 'My Proposals' nel menu a sinistra del Funding Portal e poi, in corrispondenza della proposta, cliccare su 'Actions' a destra e scegliere 'Edit Draft' nel menu a tendina.**

#### **Sottomettere la proposta**

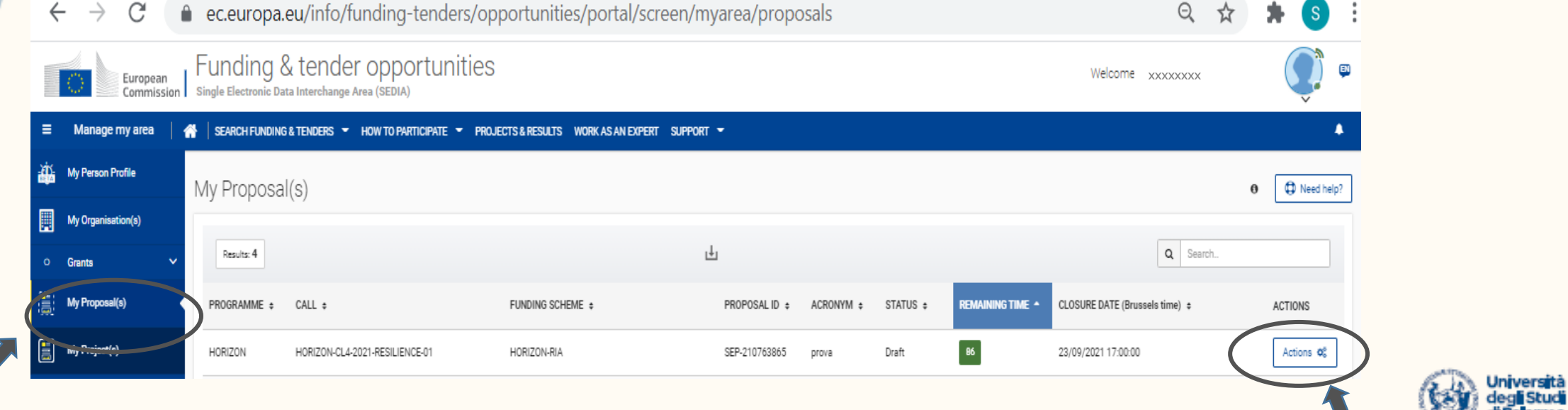

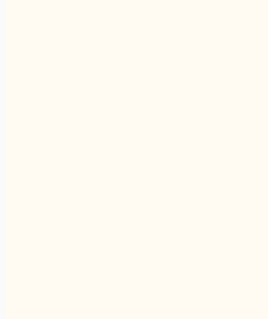

**Con il comando Edit Forms , si apriranno gli Administrative Forms della proposta(Part A); su questa pagina si potrà poi fare l'upload dei file della Part B. Le proposte devono essere presentate utilizzando i template forniti all'interno del sistema di presentazione elettronica (non i template disponibili nella pagina del topic,**

**che sono invece solo a scopo informativo). Devono essere leggibili, accessibili e stampabili e complete in tutte le parti, inclusi gli allegati obbligatori.**

#### **Sottomettere la proposta**

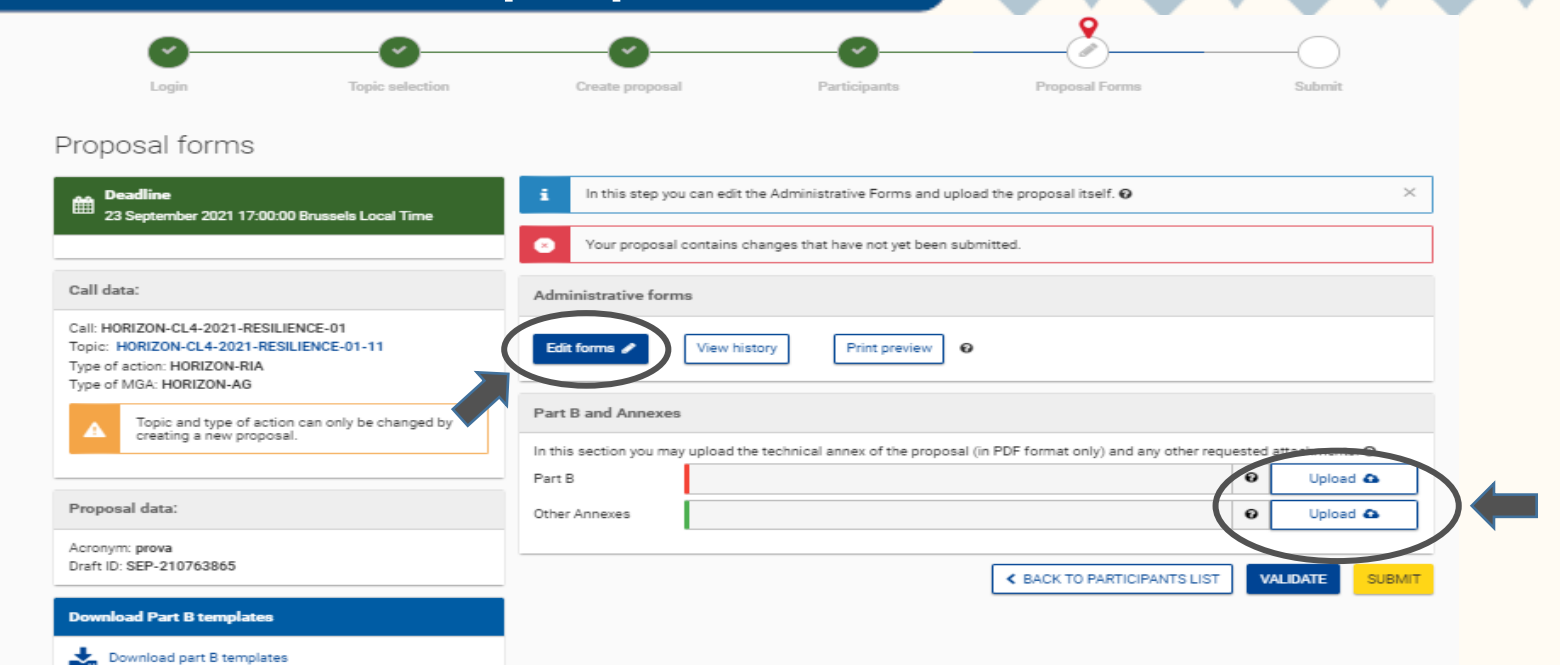

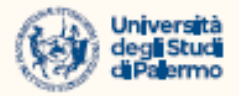

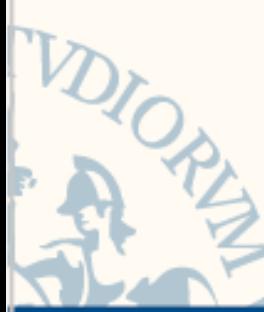

**La Part A (da compilare direttamente online) contiene informazioni amministrative sulle organizzazioni proponenti (coordinatore, beneficiari e soggetti affiliati), il riepilogo del budget richiesto e domande specifiche del bando.**

#### **Part A**

- o **la tabella 'Researchers involved in the proposal' (stadio di carriera e ruolo nel progetto)**
- $\circ$  la tabella '*Role of participating organisation in the project'*, con la selezione di una o più opzioni
- o **le tabelle relative a: pubblicazioni, software, datasets del team di ricerca, progetti gestiti in precedenza e collegati al tema della proposta, infrastrutture di ricerca rilevanti rispetto alla proposta (in precedenza presenti nella Part B dell'Application Form)**
- o **la dichiarazione relativa al Gender Equality Plan per Enti pubblici, enti di ricerca, istituti di istruzione superiore, che dovranno dotarsi del piano per i bandi in scadenza dal 2022 in poi**
- o **la sezione descrittiva 'Ethics Self-Assessment' (in precedenza presente nella Part B dell'Application Form)**
- o **la 'Security issues table'**
- o **alcune variazioni nella tabella 3 – Budget for the proposal**
- o **l'obbligo della modalità 'open research data'**

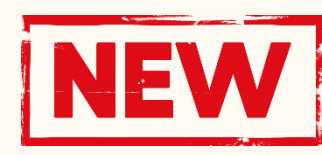

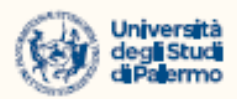

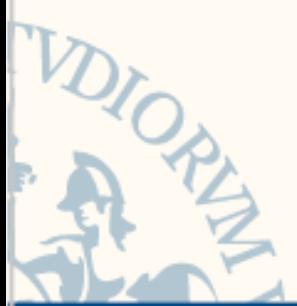

**TYLISS** 

#### **Table of contents**

#### **Part A**

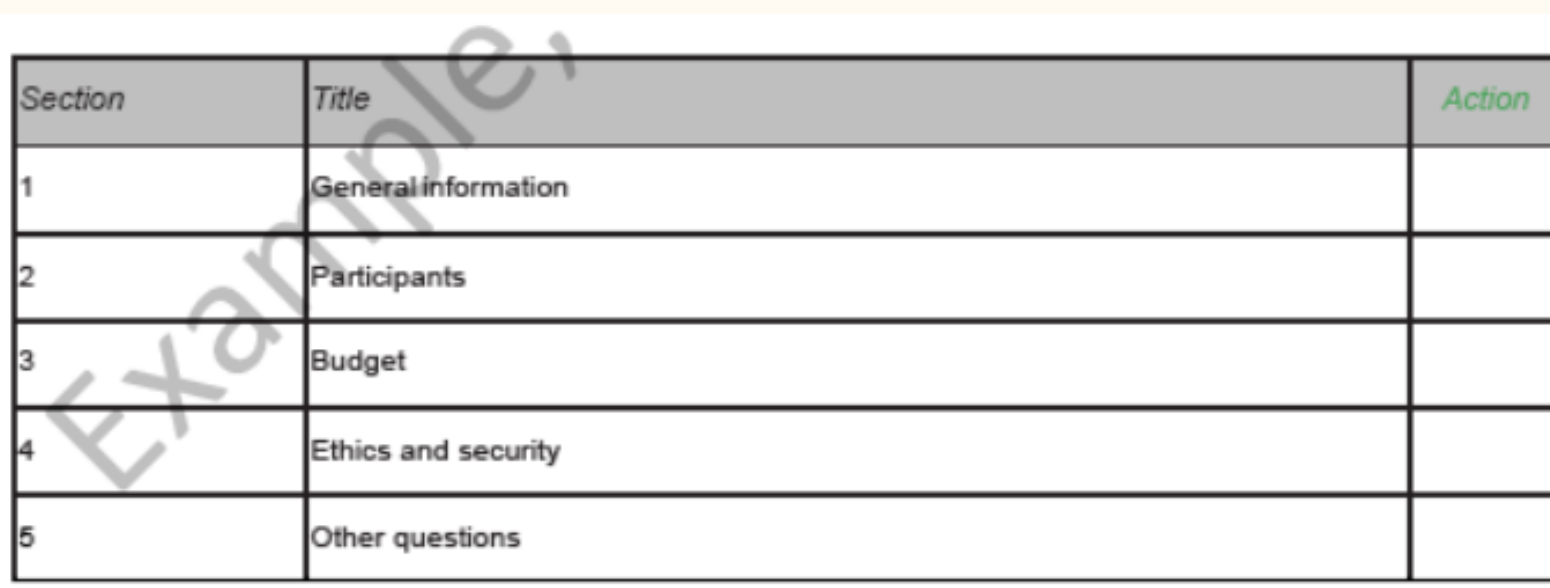

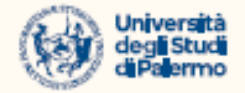

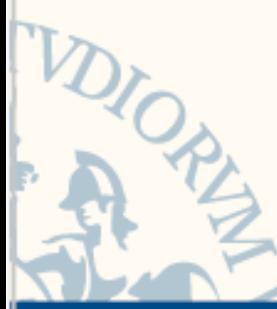

**La Part B – Technical Description (da scaricare dal Portal Submission System, completare e ricaricare in formato PDF nel sistema nella sezione 'Upload') contiene la descrizione tecnica del progetto.**

# Part B – Technical description 0:0:0:0:0:0:0:0:0:0:0

**Limiti di pagina si applicano alle proposte a seconda delle diverse tipologie di progetto. Il limite per una proposta completa (novità rispetto a H2020) è generalmente di 45 pagine.**

**Fanno eccezione le CSA - azioni di coordinamento e supporto (limite di 30 pagine) e le azioni di cofinanziamento (70 pagine).**

**Il limite di pagine per la proposta in prima fase è invece di 10 pagine.**

**Nel caso in cui una proposta dovesse superare i limiti illustrati, il proponente troverà visualizzato un avviso automatico e un invito a inviare nuovamente una versione della proposta conforme. Le pagine in eccesso verranno automaticamente rese invisibili e non verranno prese in considerazione dai valutatori.**

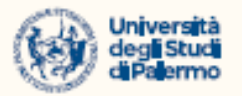

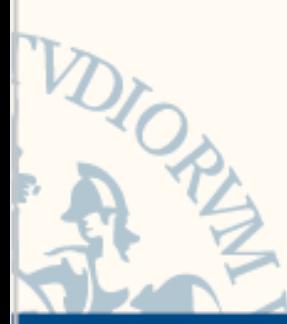

# Part B – Technical description 0:0:0:0:0:0:0:0:0:0:0

- o **un glossario con la definizione dei principali termini usati**
- o **dettagli in ogni sezione sugli aspetti da sviluppare**
- o **un focus specifico sulla dimensione di genere nella proposta, sull'eventuale integrazione con le discipline socio-umanistiche, sull'implementazione di pratiche di 'open science' e sul 'research data management' (elementi che concorrono al criterio di valutazione dell'eccellenza della proposta)**
- o **una tabella di sintesi degli elementi chiave dell'impatto previsto dal progetto**

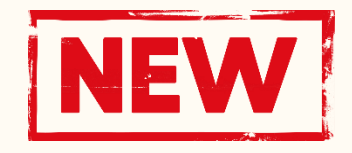

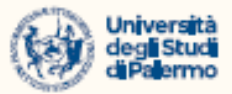

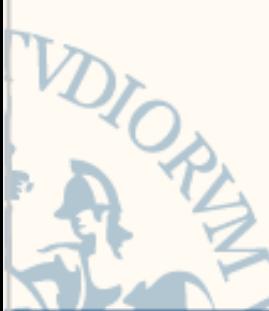

**La prima pagina del file Part B – Technical Description reca le istruzioni per la compilazione ('Structure of the Proposal').**

# Part B – Technical description  $\bigcirc$  :  $\bigcirc$  :  $\bigcirc$  :  $\bigcirc$  :  $\bigcirc$  :  $\bigcirc$  :  $\bigcirc$  :  $\bigcirc$  :

The proposal contains two parts:

- . Part A of the proposal is generated by the IT system. It is based on the information entered by the participants through the submission system in the Funding & Tenders Portal. The participants can update the information in the submission system at any time before final submission.
- Part B of the proposal is the narrative part that includes three sections that each correspond to an evaluation criterion. Part B needs to be uploaded as a PDF document following the templates downloaded by the applicants in the submission system for the specific call or topic. The templates for a specific call may slightly differ from the example provided in this document.

The electronic submission system is an online wizard that guides you step-by-step through the preparation of your proposal. The submission process consists of 6 steps:

- Step 1: Logging in the Portal
- Step 2: Select the call, topic and type of action in the Portal
- Step 3: Create a draft proposal: Title, acronym, summary, main organisation and contact details
- Step 4: Manage your parties and contact details: add your partner organisations and contact details.
- Step 5: Edit and complete web forms for proposal part A and upload proposal part B
- Step 6: Submit the proposal

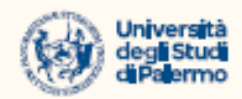

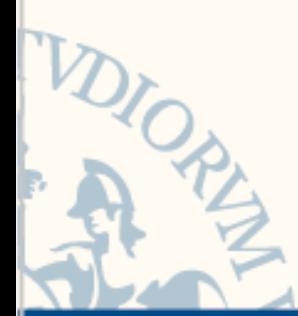

**TANGER** 

### **Part B – Technical description**

#### Proposal template Part B: technical description

(for full proposals: single stage submission procedure and 2<sup>nd</sup> stage of a two-stage submission procedure)

This template is to be used in a single-stage submission procedure or at the 2<sup>nd</sup> stage of a two-stage submission procedure.

The structure of this template must be followed when preparing your proposal. It has been designed to ensure that the important aspects of your planned work are presented in a way that will enable the experts to make an effective assessment against the evaluation criteria. Sections 1, 2 and 3 each correspond to an evaluation criterion.

Please be aware that proposals will be evaluated as they were submitted, rather than on their potential if certain changes were to be made. This means that only proposals that successfully address all the required aspects will have a chance of being funded. There will be no possibility for significant changes to content, budget and consortium composition during grant preparation.

The Page limit: The title, list of participants and sections 1, 2 and 3, together, should not be longer than 45 pages. All tables, figures, references and any other element pertaining to these sections must be included as an integral part of these sections and are thus counted against this page limit. The number of pages included in each section of this template is only indicative.

The page limit will be applied automatically. At the end of thisdocument you can see the structure of the actual proposal that you need to submit, please remove all instruction pages that are watermarked.

If you attempt to upload a proposal longer than the specified limit before the deadline, you will receive an automatic warning and will be advised to shorten and re-upload the proposal. After the deadline, excess pages (in over-long proposals/applications) will be automatically made invisible and will not be taken into consideration by the experts. The proposal is a self-contained document. Experts will be instructed to ignore hyperlinks to information that is specifically designed to expand the proposal, thus circumventing the page limit.

Please, do not consider the page limit as a target! It is in your interest to keep your text as concise as possible, since experts rarely view unnecessarily long proposals in a positive light.

The following formatting conditions apply.

The reference font for the body text of proposals is Times New Roman (Windows platforms). Times/Times New Roman (Apple platforms) or Nimbus Roman No. 9 L (Linux distributions).

The use of a different font for the body text is not advised and is subject to the cumulative conditions that the font is legible and that its use does not significantly shorten the representation of the proposal in number of pages compared to using the reference font (for example with a view to bypass the page limit).

The minimum font size allowed is 11 points. Standard character spacing and a minimum of single line spacing is to be used. This applies to the body text, including text in tables.

Text elements other than the body text, such as headers, foot/end notes, captions, formula's, may deviate, but must be legible.

The page size is A4, and all margins (top, bottom, left, right) should be at least 15 mm (not including any footers or headers).

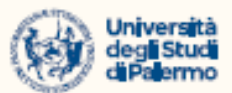

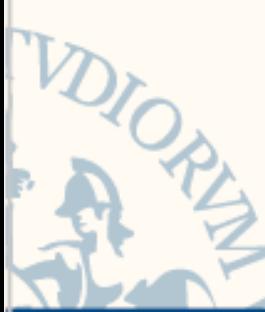

#### **Table of contents (1/2)**

# Part B – Technical description  $\bigcirc$  +  $\bigcirc$  +  $\bigcirc$  +  $\bigcirc$  +  $\bigcirc$  +  $\bigcirc$  +  $\bigcirc$  +  $\bigcirc$  +

**1. Excellence**

**1.1 Objectives and ambition** *(4 pagine)* **1.2 Methodology** *(15 pagine)*

- **2. Impact** 
	- **2.1 Project's pathways towards impact** *(4 pagine)*
	- **2.2 Measures to maximise impact - Dissemination, exploitation and communication** *(5 pagine incl. sezione 2.3 Summary)*
- **3. Quality and efficiency of the implementation** 
	- **3.1 Work plan and resources** *(14 pagine incluse le tabelle)*
	- **3.2 Capacity of participants and consortium as a whole** *(3 pagine)*

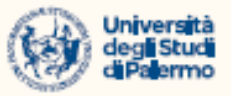

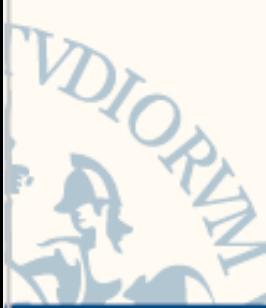

#### **Table of contents (2/2)**

# Part B – Technical description  $\bigcirc$  +  $\bigcirc$  +  $\bigcirc$  +  $\bigcirc$  +  $\bigcirc$  +  $\bigcirc$  +  $\bigcirc$  +  $\bigcirc$  +

- **Table 3.1a: List of work packages**
- **Table 3.1b: Work package description**
- **Table 3.1c: List of Deliverables**
- **Table 3.1d: List of milestones**
- **Table 3.1e: Critical risks for implementation**
- **Table 3.1f: Summary of staff effort**
- **Table 3.1g: 'Subcontracting costs' items**
- **Table 3.1h: 'Purchase costs' items** *(travel and subsistence, equipment and other goods, works and services),* **if the purchase costs exceeds 15% of the personnel costs for that participant)**
- **Table 3.1i: 'Other costs categories' items (e.g. internally invoiced goods and services)**
- **Table 3.1j: 'In-kind contributions' provided by third parties**

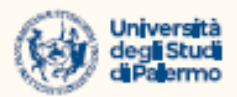

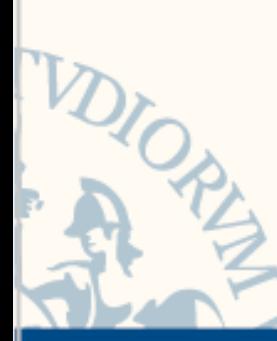

### **Validazione e invio**

**Dopo la compilazione, anche parziale o non definitiva, di ciascuna delle sezioni dell'Application form (Part A), cliccare sul comando SAVE in alto a destra o SAVE & CLOSE se si chiude la sessione di accesso al sistema.**

**Nella sezione 'Validation results' si potrà verificare se le informazioni inserite sono complete e corrette.**

**Una volta compilate on line, salvate e validate le Administrative Forms, e fatto l'upload dei file del Part B - Technical Description in formato .pdf, si verificherà la completezza della proposta con il tasto VALIDATE e si procederà al SUBMIT.**

**Il sistema invierà una mail a conferma dell'avvenuta sottomissione della proposta progettuale.**

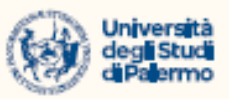

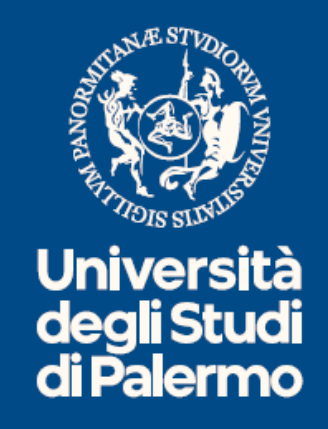

**DIREZIONE GENERALE SERVIZIO SPECIALE RICERCA DI ATENEO Palazzo Abatelli, Complesso Steri Piazza Marina 61, 1° piano [supporto.ricerca@unipa.it](mailto:supporto.ricerca@unipa.it) <https://www.unipa.it/amministrazione/direzionegenerale/serviziospecialericercadiateneo/>**